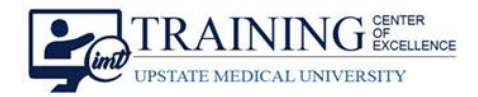

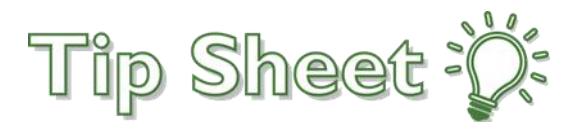

# **CDI Query**

Utilization Review uses the CDI Query as part of the Clinical Documentation Improvement (CDI) program in order to communicate with providers to obtain quality documentation within the health record. As of 2/10/2020, when CDI sends a Query, it will now appear in the provider's In Basket within the "Coding/CDI Queries" folder. From there, you can either select "encounter" to open the patient's chart, or "Reply" directly to the query. Providers can also view/reply to the query from the patient's chart; the CDI sidebar displays when there is an outstanding query.

## Responding within the In Basket

- 1. From your In Basket select the **Coding/CDI Queries** folder.
- 2. Select the query and double-click to open it.
- 3. Select **Encounter** to open the patient's chart directly to the **CDI Sidebar**.
- 4. Or click **Reply** which will open a **Coding Query Message** allowing you to respond directly to the query.

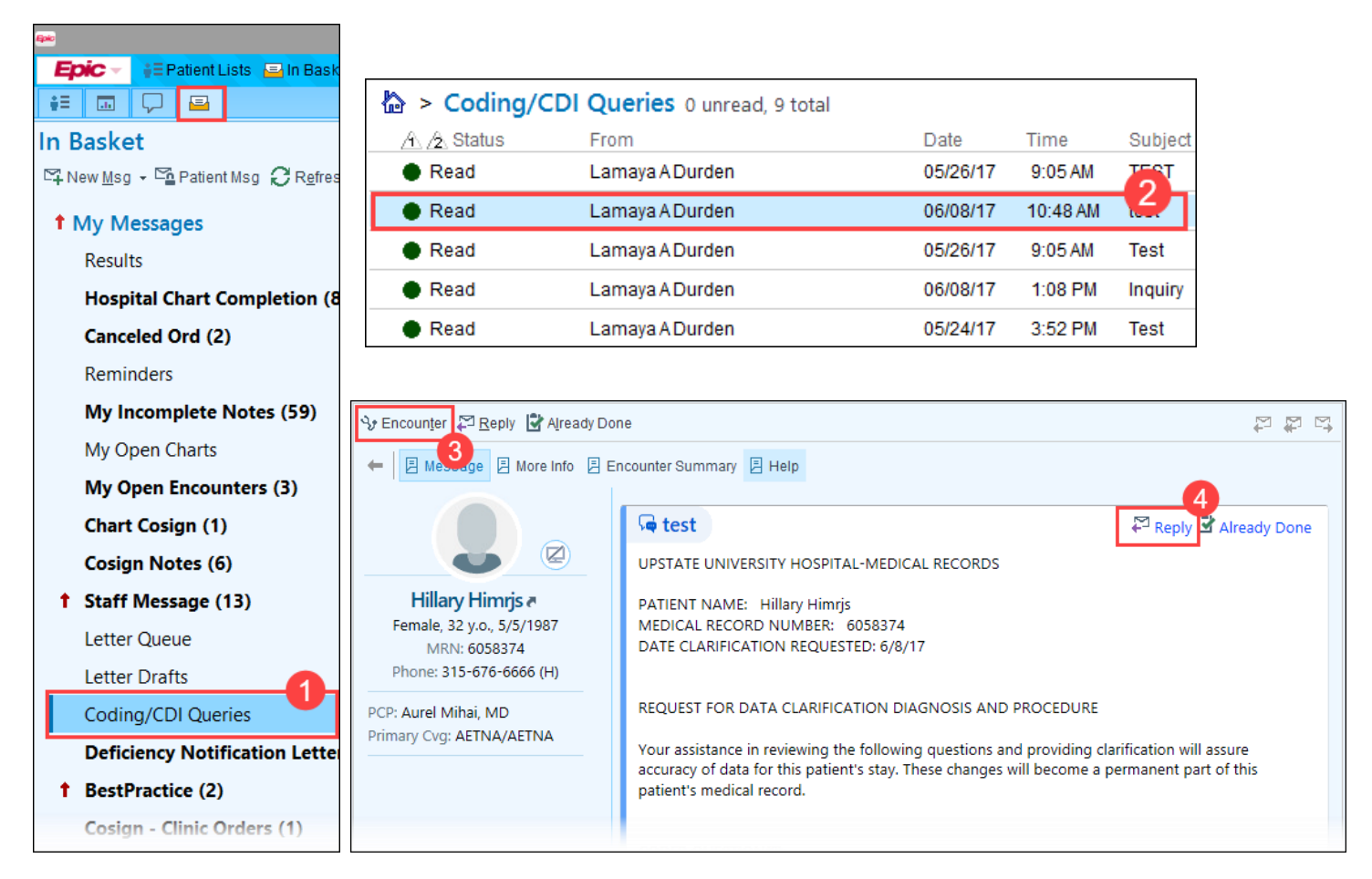

#### *Continued…*

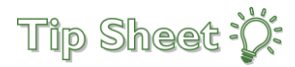

## CDI Sidebar…

- The "**How to Complete a CDI Query**" has been updated to include the most recent changes.
- Additionally, within the "CDI Queries" section (at the bottom) there is a hyperlink for "reply" that the provider can respond from (a pop-up window will open a message to respond) without taking the provider out of the patient workspace.
- The CDI Sidebar will only appear for providers if there is a query that **has NOT been responded to.** Once one provider responds to the outstanding query, the other providers will not longer see it in their sidebar when they open the patient chart.

### Index Report…

- A new section has been added to the Index report titled "**CDI Provider Queries"** that will only show if one or multiple queries exist on the patient.
- This section will be hidden when no queries have been created by CDI.
- When you select the hyperlink, it will open a query "thread" to review the exchanges between the providers and CDI. If multiple queries exist, it will show all of them.
- This report allows providers to still access the queries to review, but may not see in their sidebar due to the fact that they were not originally queried.

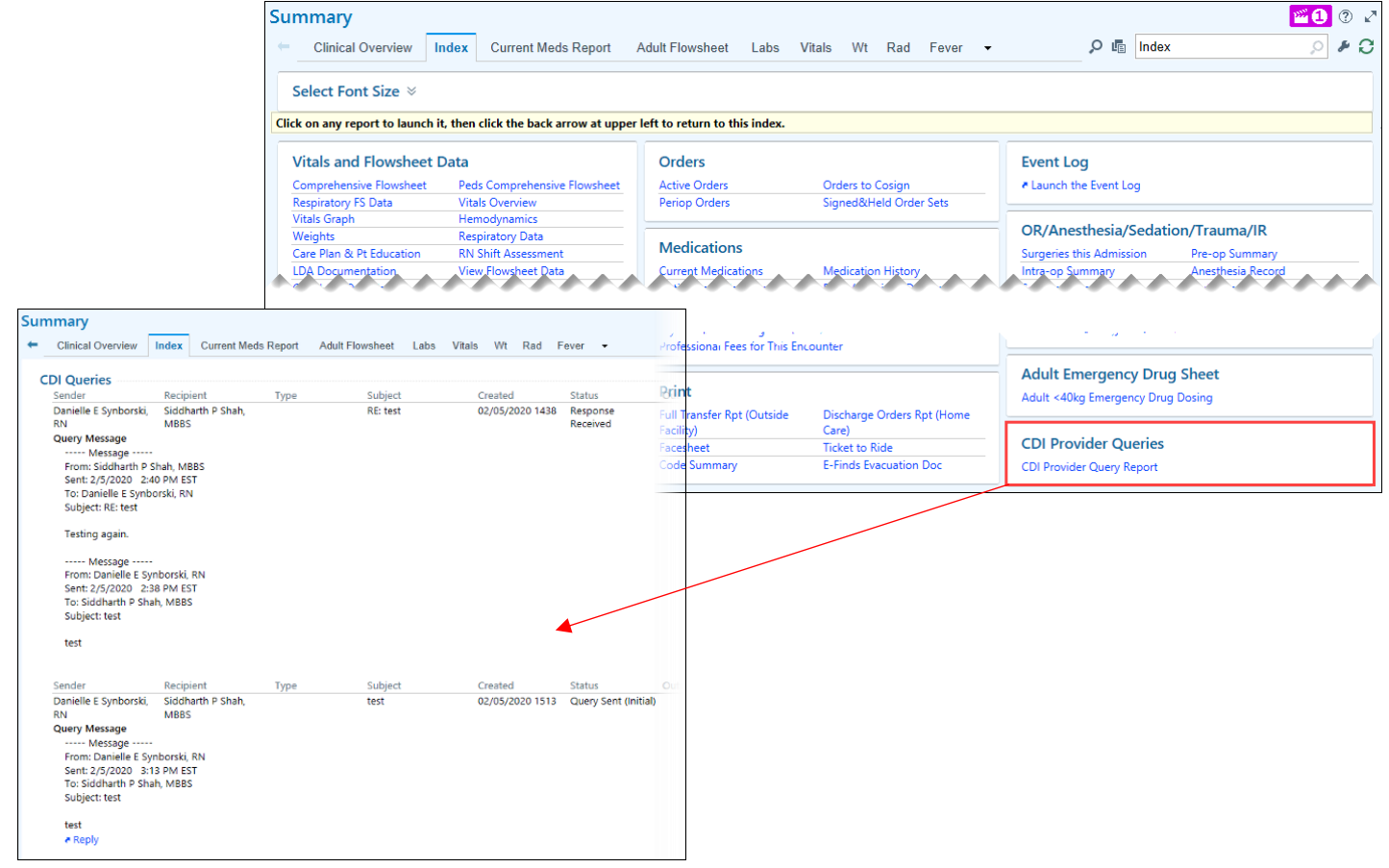

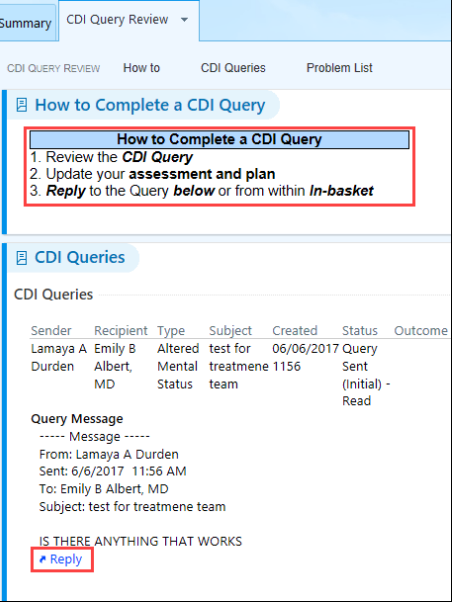